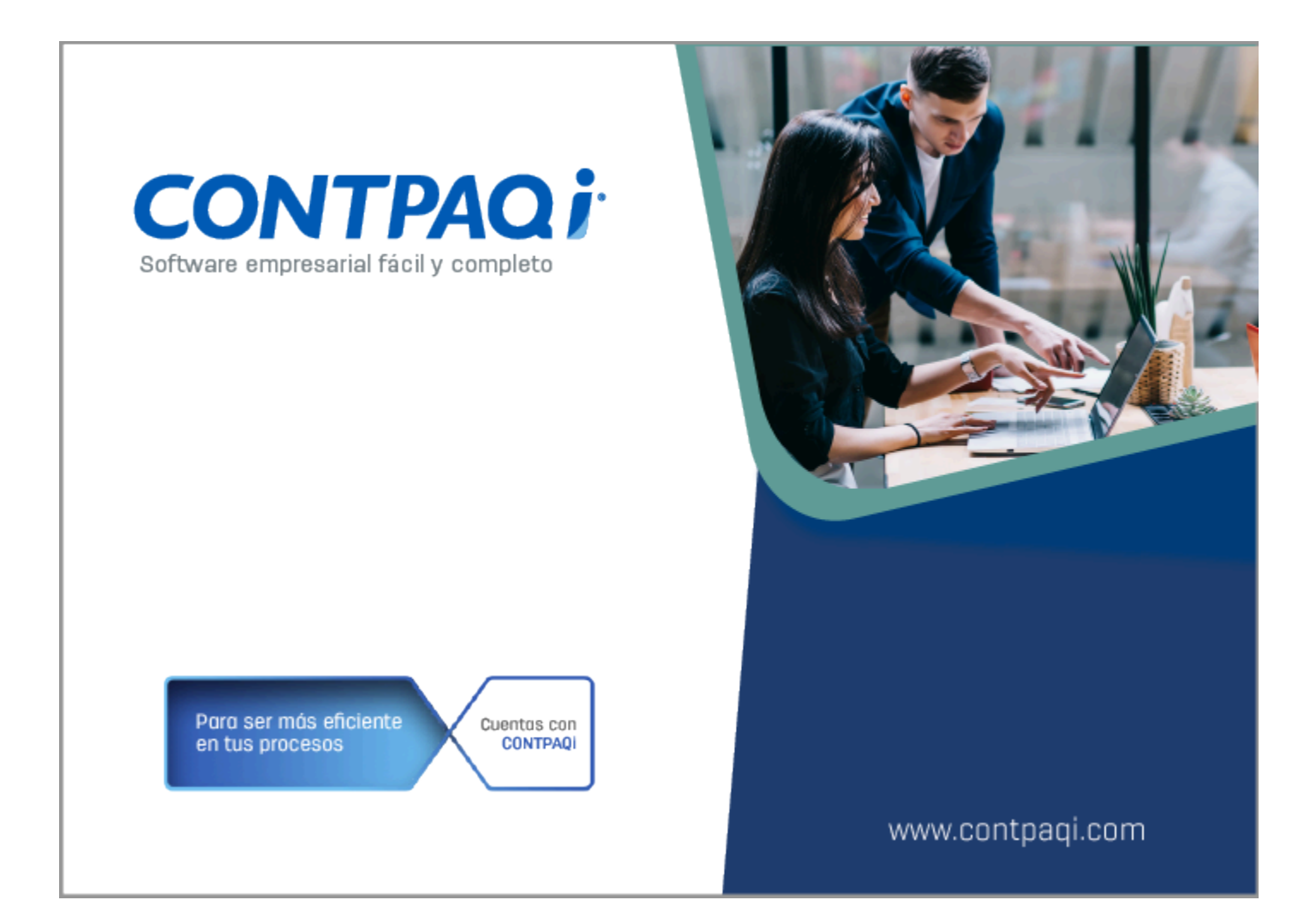

# **Carta Técnica**

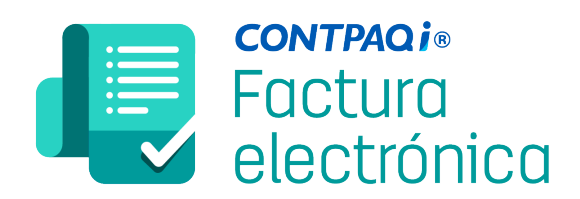

Haz clic **aquí** si deseas consultar la carta técnica en formato PDF.

# **Carta Técnica CONTPAQi® Factura electrónica 11.3.0**

#### **Versión**: 11.3.0 **Fecha de liberación: 09 de mayo de 2024**

20230928

#### **Licenciamiento**

Esta versión de **CONTPAQi® Factura electrónica 11.3.1** utiliza **AppKey 23** incluida en el instalador.

Los sistemas indicados a continuación comparten licenciamiento, por lo que se deberá tomar en cuenta la compatibilidad para las series de **Licenciamiento**:

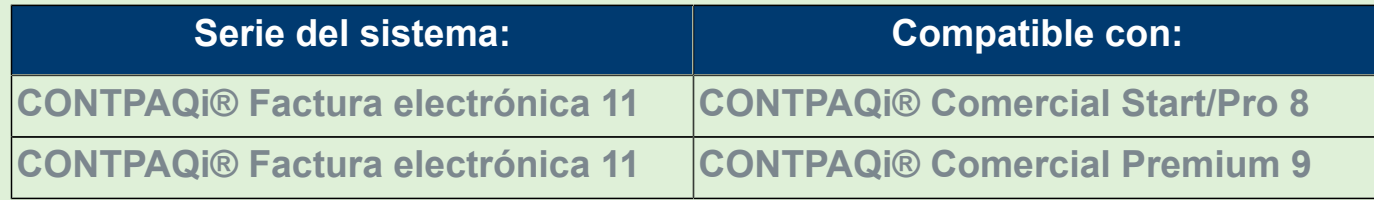

Toma en cuenta que, si en un equipo se tiene instalados sistemas de versiones menores a las especificadas en la tabla anterior, **no** se tendrá compatibilidad. Si se tuviese casos de instalaciones de este tipo, te sugerimos planificar la actualización hasta contar con las versiones liberadas, con la finalidad de evitar que tus sistemas queden inaccesibles.

**Ejemplo:** Si tienes una instalación con **CONTPAQi® Factura electrónica** versión **8.0.1** y **comparte serie** con **CONTPAQi® Comercial Start/Pro** versión **3**, esta, **no** será compatible, y no podrás usar el sistema de versión inferior hasta actualizar a una versión mayor.

#### **Recuerda**

G

Al actualizar una versión, es OBLIGATORIO cerrar el sistema, sobre todo si cuentas con una versión en Red. Programa el proceso de actualización y avisa oportunamente a los usuarios de las terminales antes de ejecutarlo.

#### **Importante**

Si vas a utilizar **CONTPAQi® Factura electrónica 11.0.0** en máquinas virtuales, es opcional instalar el **Servidor de Licencias Común**.

En los sistemas **CONTPAQi®** con **AppKey** versión **21** el **SLC (Servidor de Licencias Común)** es opcional, sin embargo, si cuentas en ese mismo equipo con sistemas **CONTPAQi®** con versiones anteriores de **AppKey**, es necesaria su instalación.

# **Novedades**

#### Importante

Si cuentas con el antivirus "**Norton**" y al instalar esta versión del sistema, se presenta alguna notificación de "**Amenaza potencial bloqueada**", realiza el procedimiento indicado a continuación para que puedas instalar el sistema sin inconvenientes.

#### Configuración del antivirus "Norton"

En caso que al instalar esta versión del sistema, se presente alguna notificación de "**Amenaza potencial bloqueada**", realiza lo siguiente:

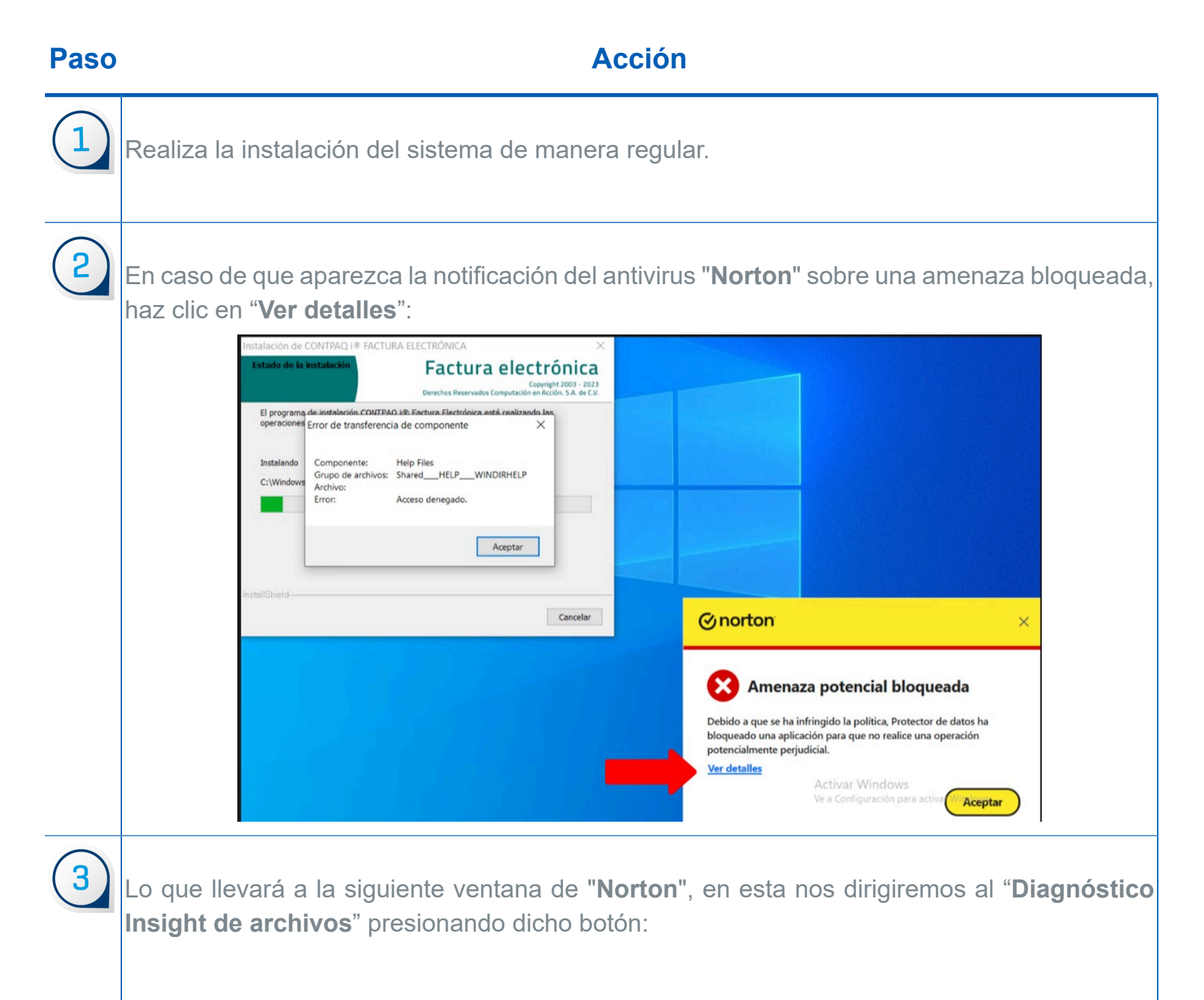

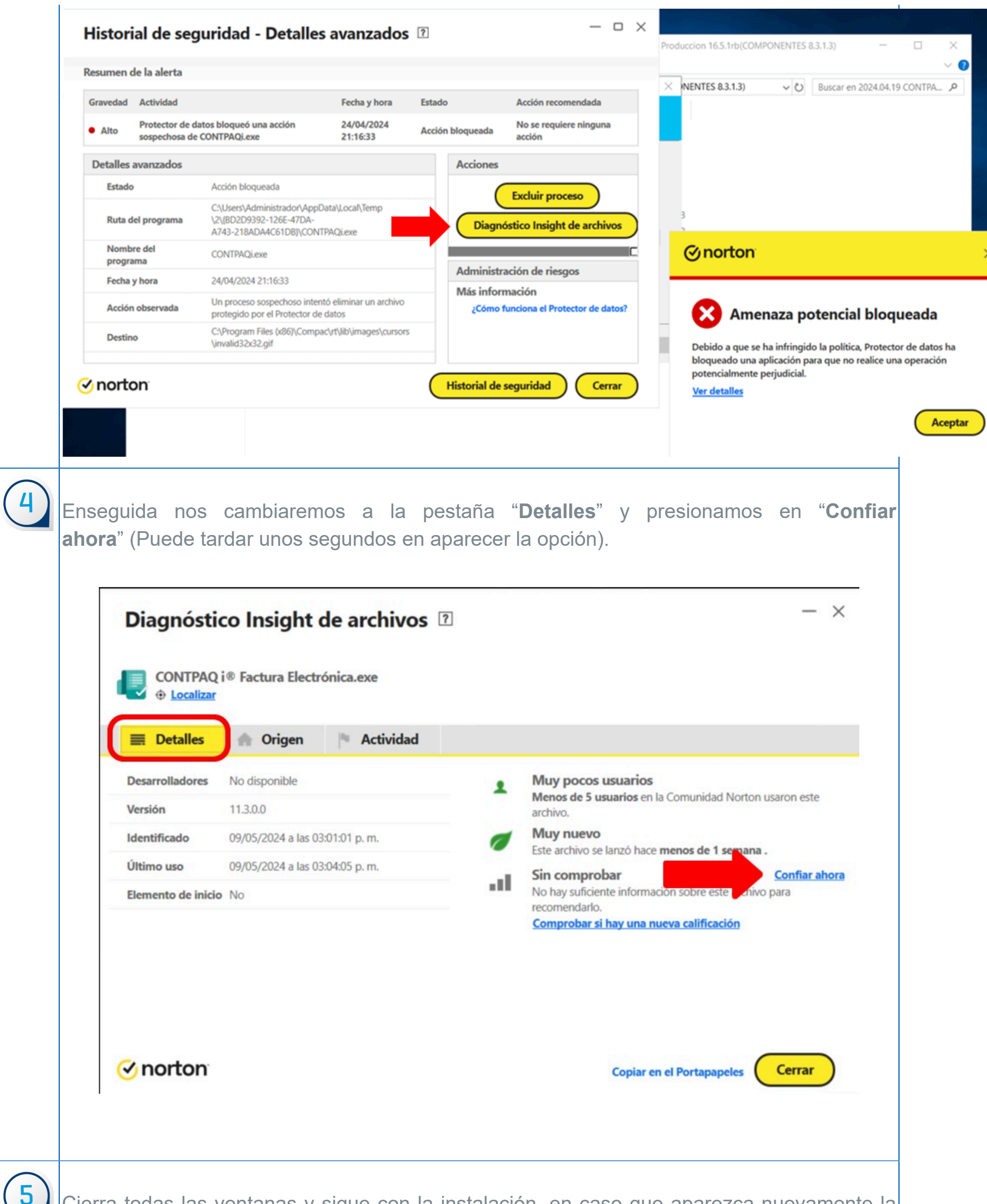

Cierra todas las ventanas y sigue con la instalación, en caso que aparezca nuevamente la notificación de "**Norton**", puedes volver a hacer clic en "**Ver más**" y valida que la primera acción disponible sea "**Eliminar de la exclusión**", si es así no se realiza ninguna acción y se cierran las pestañas de "**Norton**". En caso que la primera acción sea "**Excluir proceso**" como en el paso 2, repite el proceso hasta el paso 4.

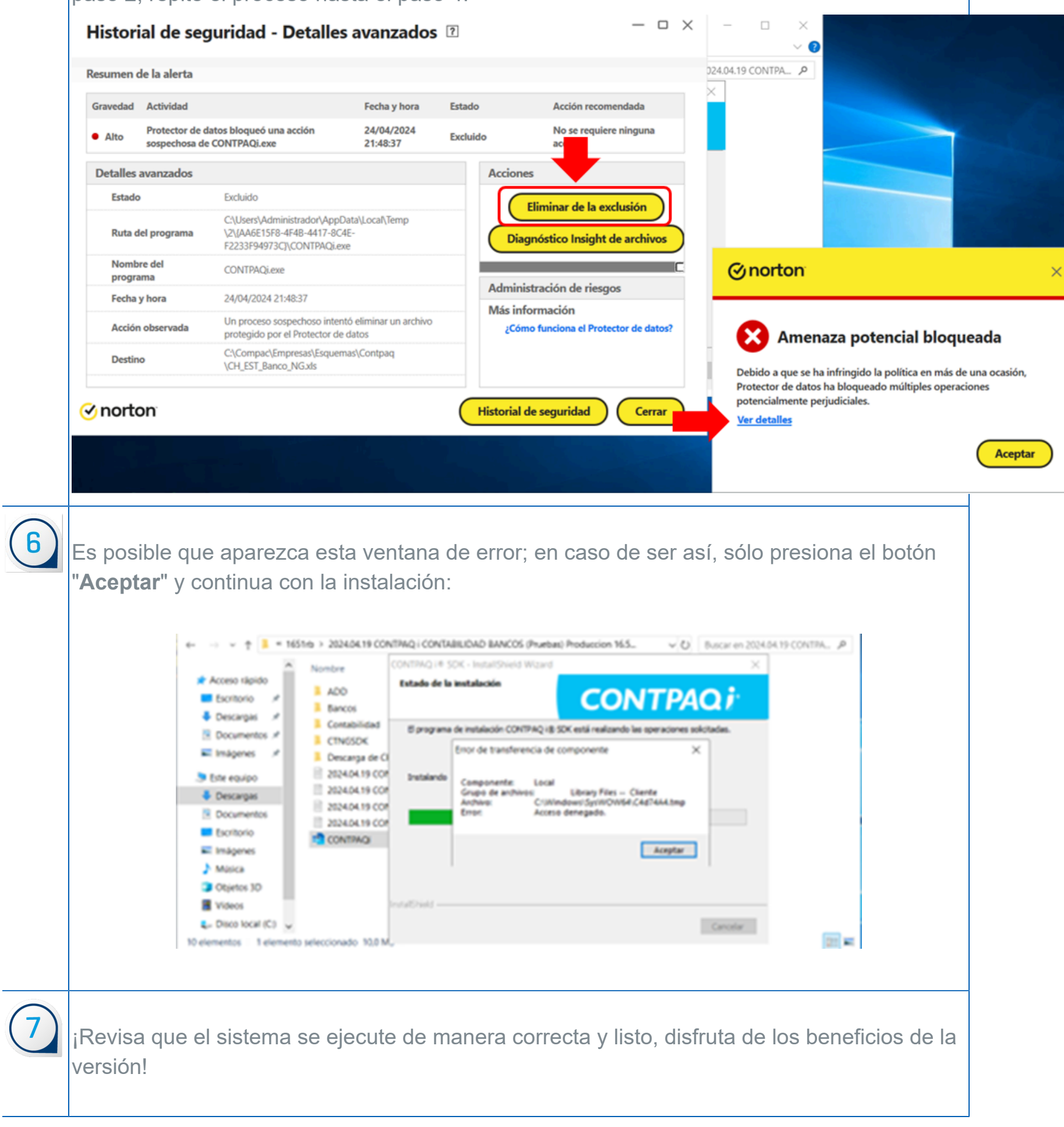

### Mejoras en el complemento Carta Porte versión 3.0

#### **C543537**

#### Beneficio

A partir de ahora, se integran las siguientes mejoras para el complemento **Carta Porte 3.0:**

- [Previsualización de datos del complemento Carta Porte 3.0](#page-7-0)
- [Nueva etiqueta de referencia de domicilio origen y destino](#page-8-0)
- [Nuevos botones <F3> y <F6> en el cliente \(Remitente / Destinatario\) dentro de las ubicaciones](#page-10-0)

Conoce más información del [Complemento Carta Porte](http://omawww.sat.gob.mx/tramitesyservicios/Paginas/complemento_carta_porte.htm).

#### Previsualización de datos del complemento Carta Porte 3.0

#### <span id="page-7-0"></span>**C574336**

*[Otros tickets relacionados...](#page-33-0)*

#### Beneficio

A partir de esta versión, podrás previsualizar los datos de los documentos que generes del complemento Carta Porte 3.0 antes de ser timbrados, esto te permitirá conocer la información antes de obtener el XML.

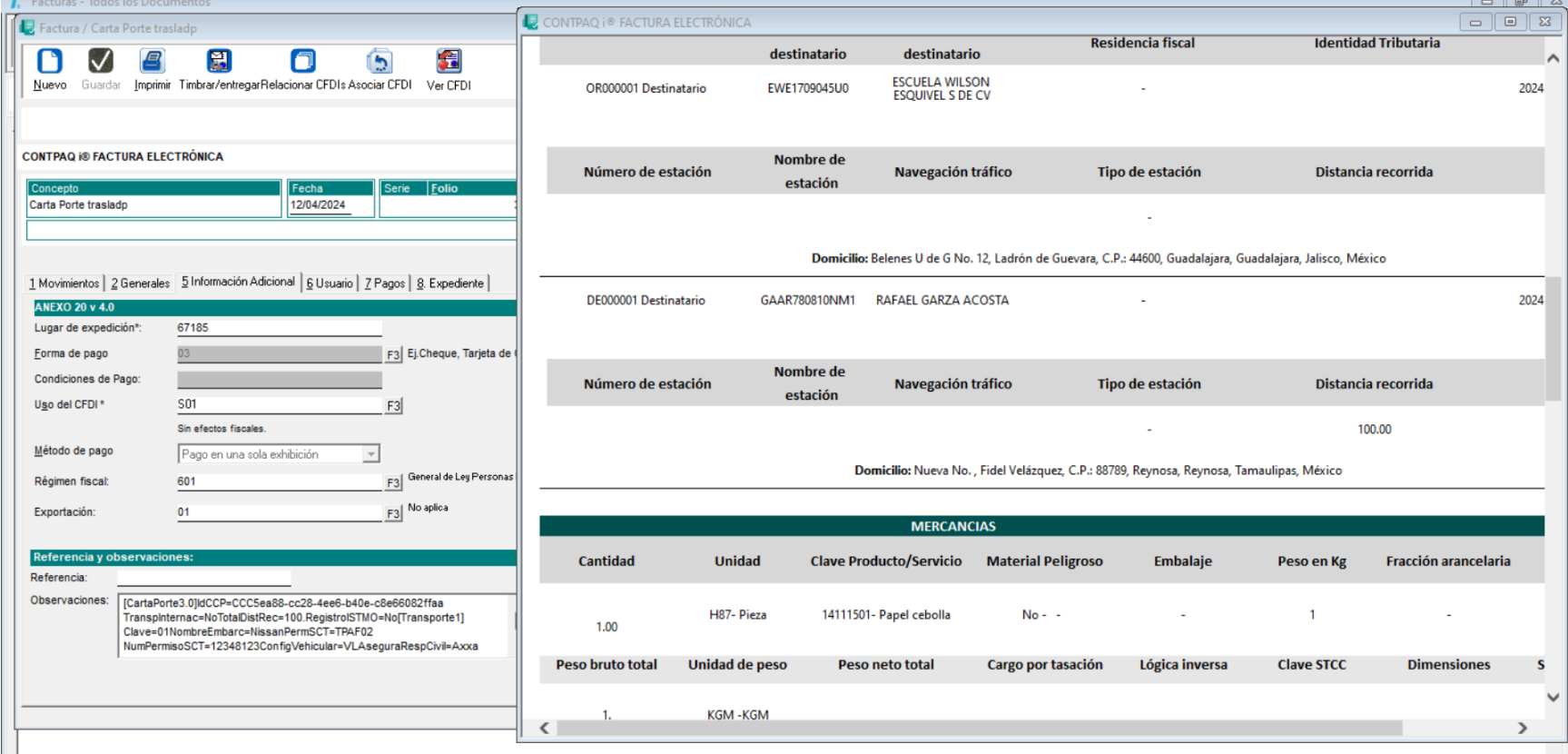

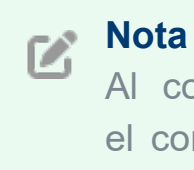

Al consultar algún documento generado con el complemento **Carta Porte 3.0**, no se podrá previsualizar el "**Folio de transacción**", deberá estar timbrado para visualizarlo en el SAT.

#### Nueva etiqueta de referencia de domicilio origen y destino

#### <span id="page-8-0"></span>**C559163 - 2024020610001457**

#### Beneficio

A partir de esta versión, al generar un documento con el complemento **Carta Porte 3.0** capturando referencias en cada ubicación, antes de timbrarlo, te permitirá visualizar en el formato amigable la información de domicilio **origen** y **destino**.

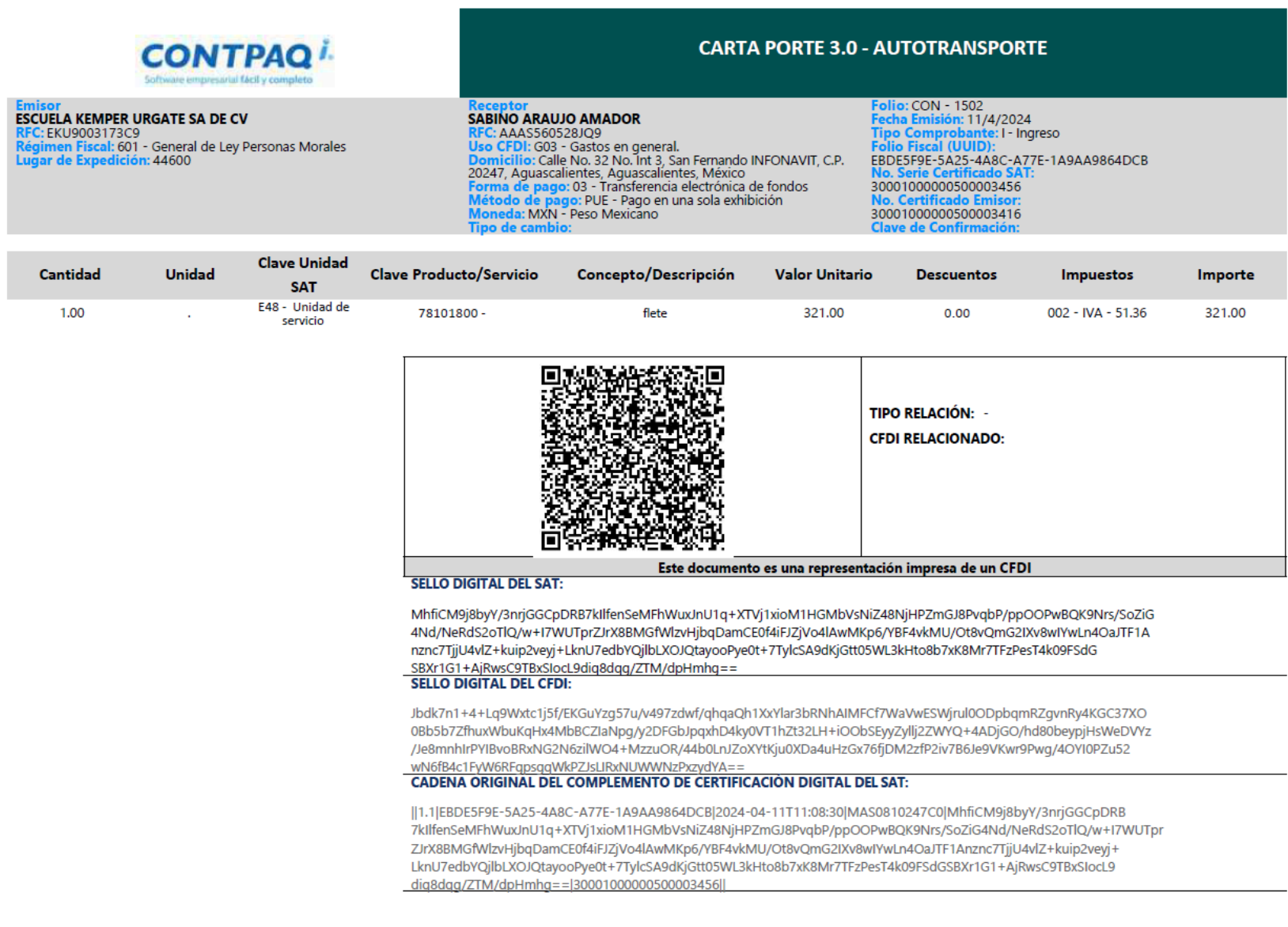

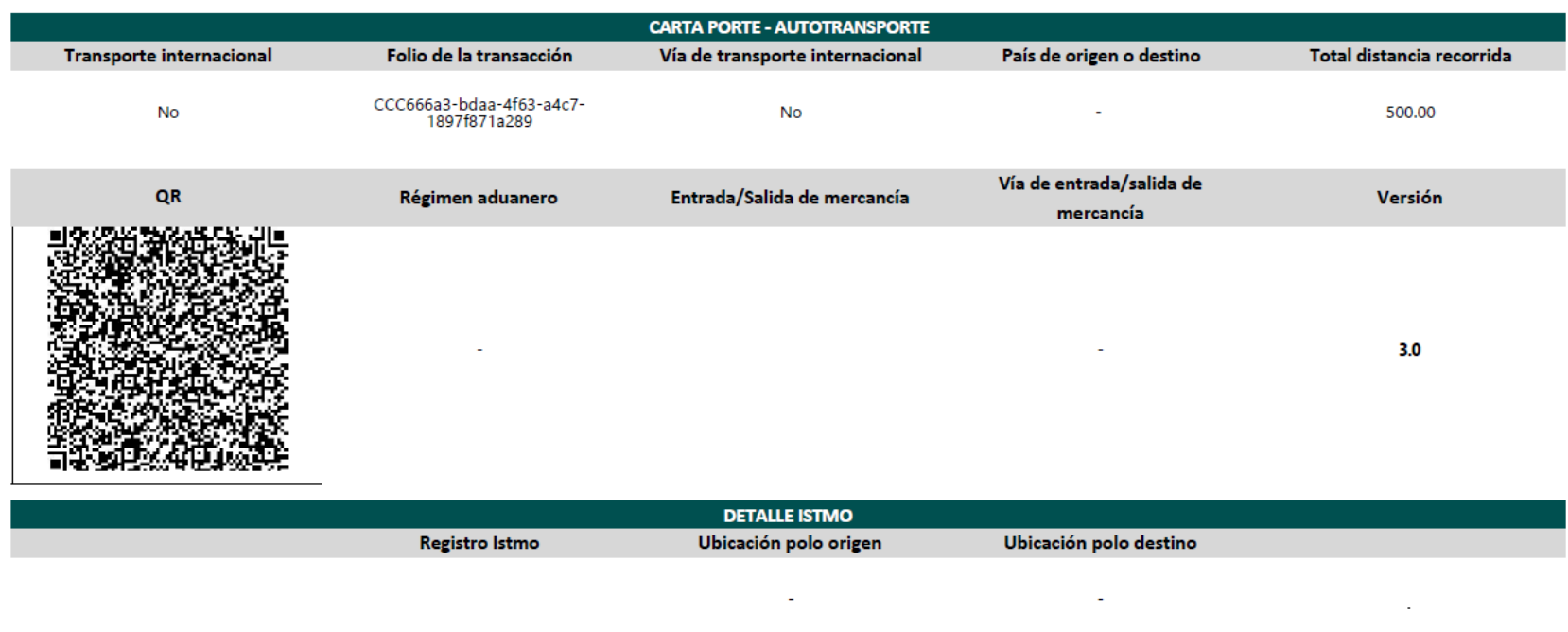

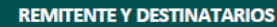

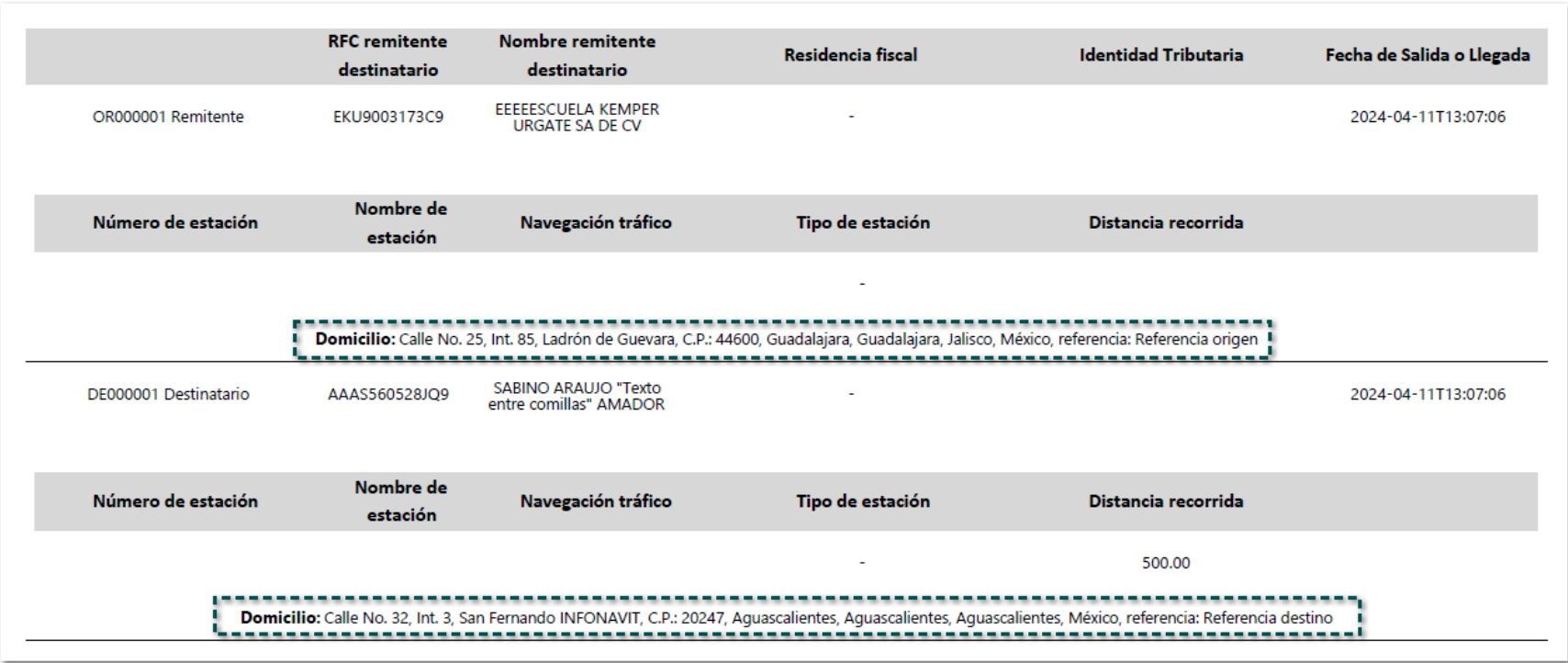

**Importante** Las **referencias de los domicilios origen y destino** se mostrarán siempre y cuando se capturen antes de timbrar el documento.

#### Nuevos botones <F3> y <F6> en el cliente (Remitente / Destinatario) dentro de las ubicaciones

#### <span id="page-10-0"></span>**C-581865, 581871**

#### Beneficio

A partir ahora, se incluye el botón "<F3>" dentro de la ventana **Ubicaciones origen y destino de las mercancías** para poder elegir un cliente (Remitente y Destinatario) distinto al seleccionado. También, se incluye el botón "<F6>", el cual te permitirá seleccionar una dirección del cliente (Remitente y Destinatario) elegido diferente a la definida.

#### Configuración

Dentro de la ventana antes mencionada, se incluye dicho botón **<F3>** para poder elegir otro *Remitente* / *Destinatario*:

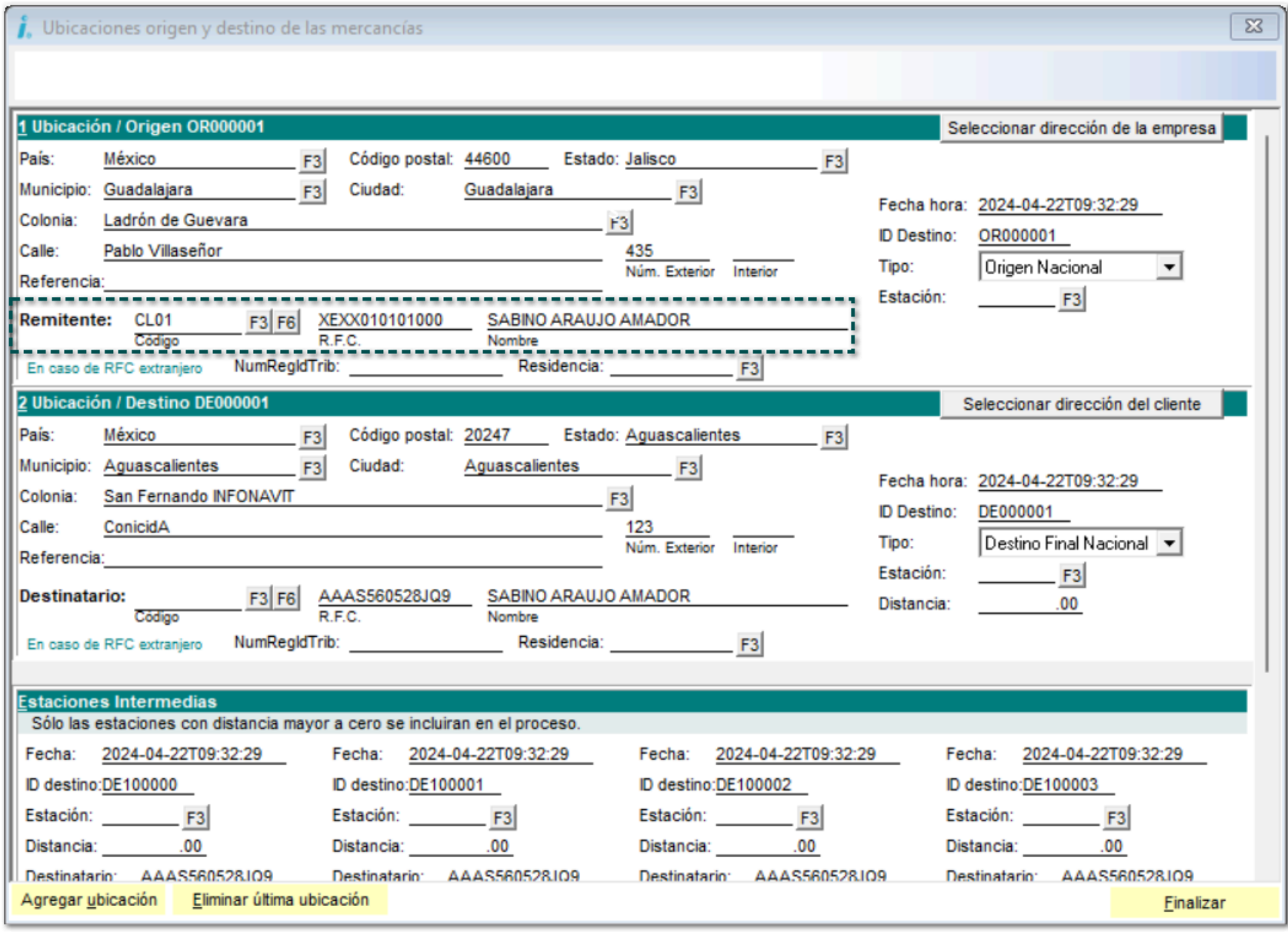

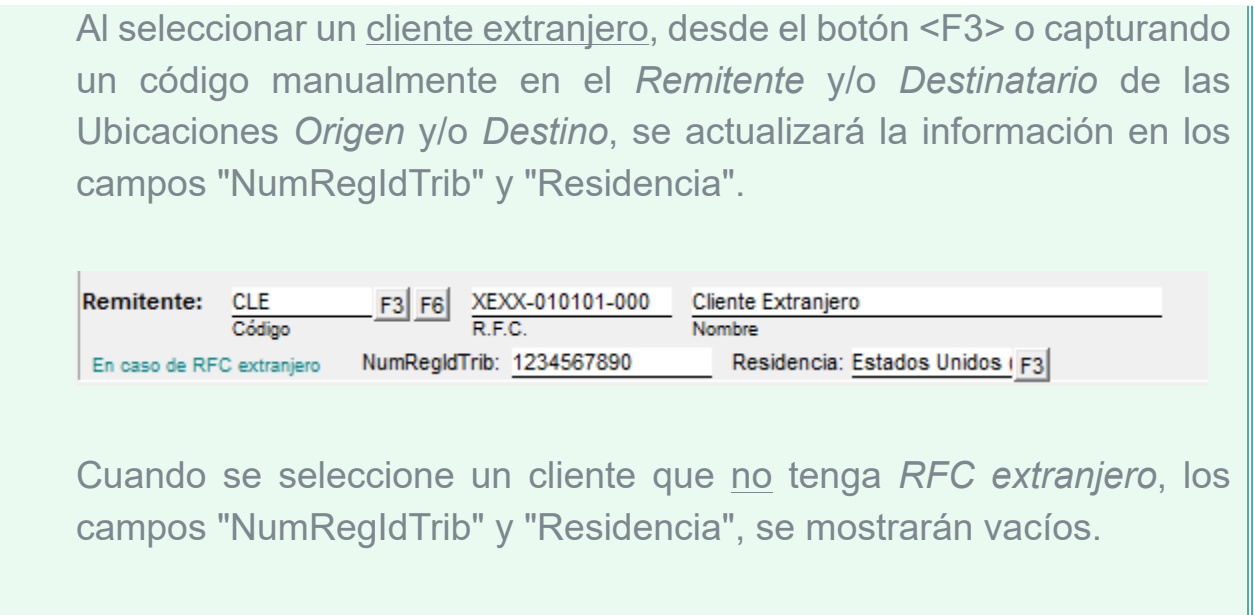

Al dar clic en el botón **<F3>**, se abrirá una ventana que te permitirá seleccionar a un "Remitente" y/o "Destinatario" diferente.

Elige otro cliente.

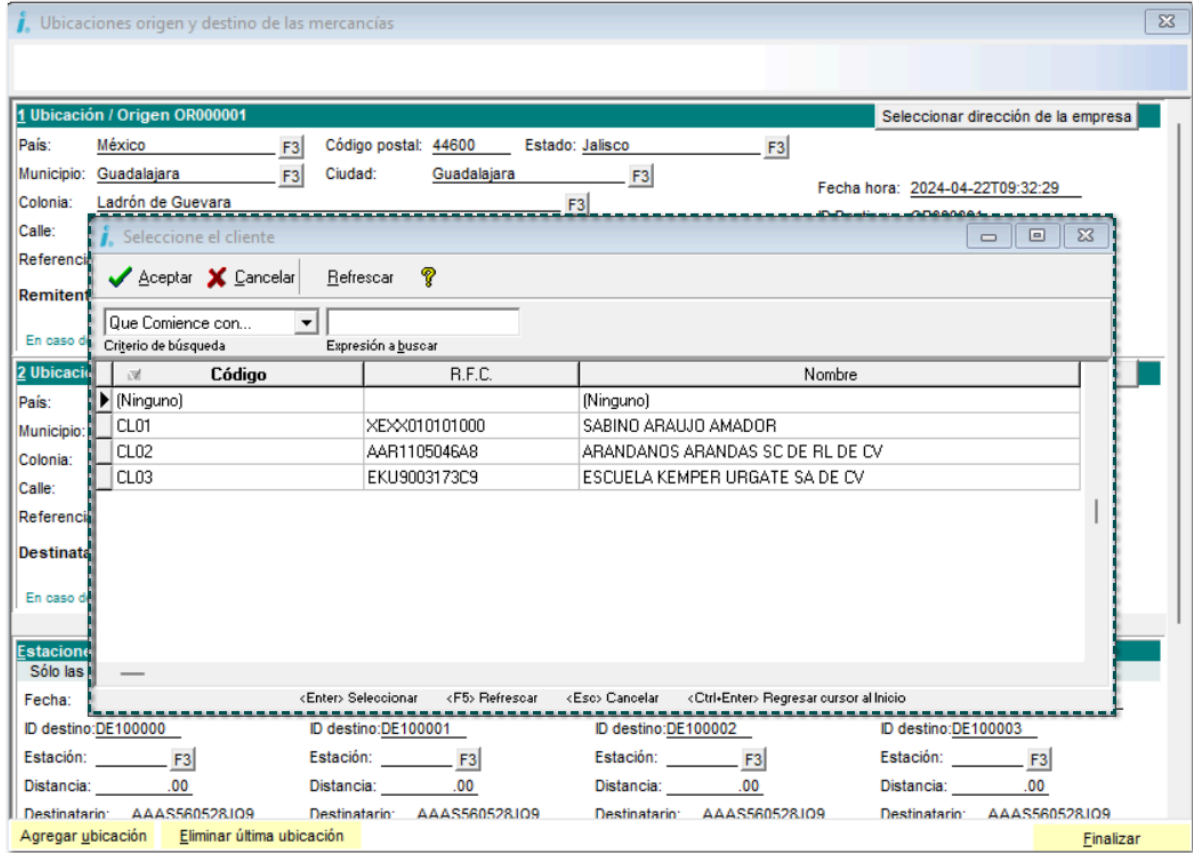

#### **Importante**

• La información de la dirección fiscal, se tomará la asociada del *catálogo de clientes*.

• En caso de **no** tener configurada una dirección fiscal, no se mostrará la información, es decir; se visualizarán en blanco, para que se permita capturar la información.

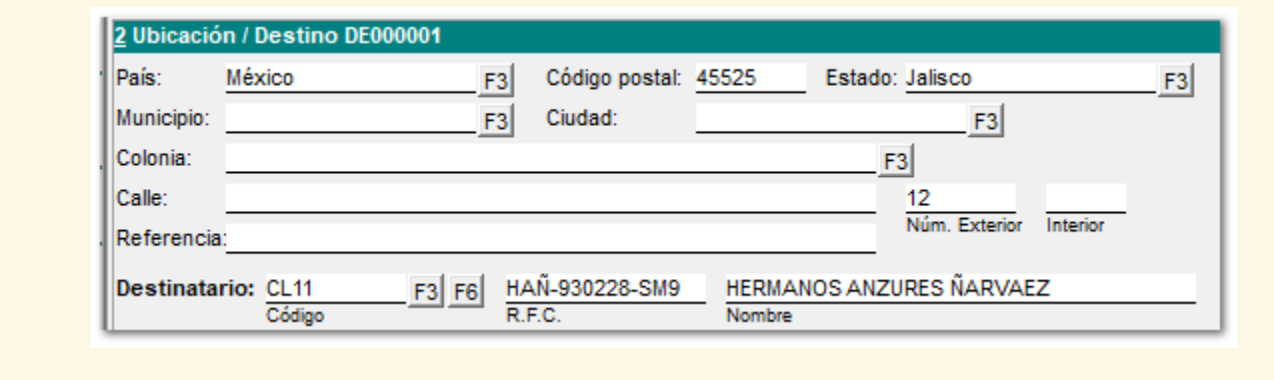

Al dar clic en el botón **<F6>**, se mostrará una ventana que te permitirá elegir de un listado de direcciones del cliente seleccionado desde el botón <F3> antes mencionado. Elige una dirección:

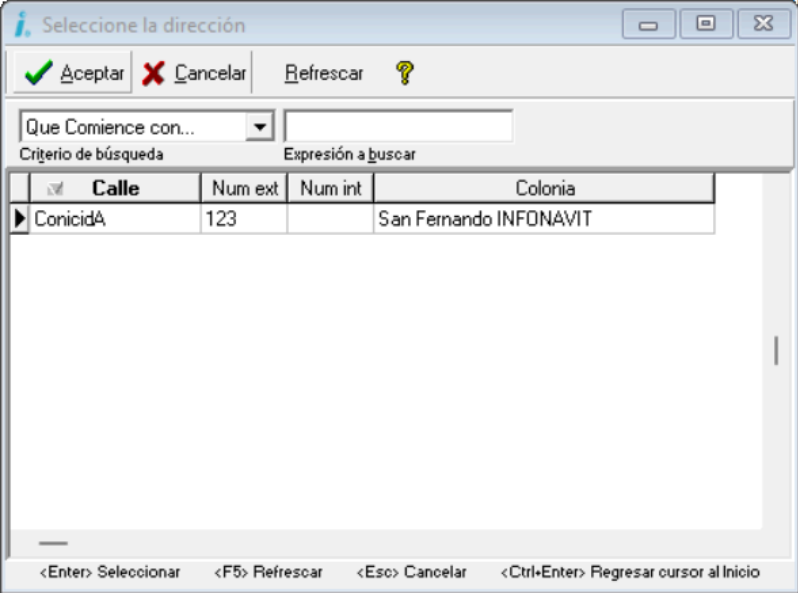

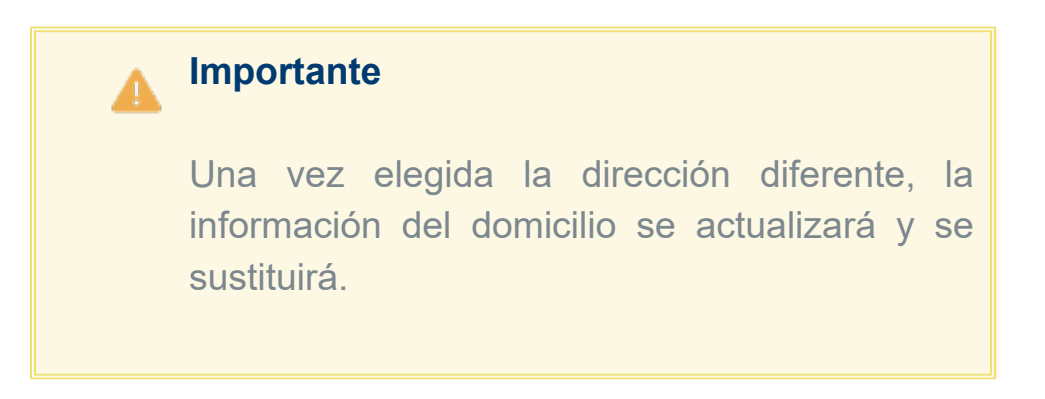

# **Nuevas Addendas**

### Addenda "MAILBOX"

#### Folio-Ticket:**C565096**

A partir de esta versión, se añade la Addenda *MAILBOX* a **CONTPAQi® Factura Electrónica**, con los siguientes campos de captura a nivel de:

#### **Documento**

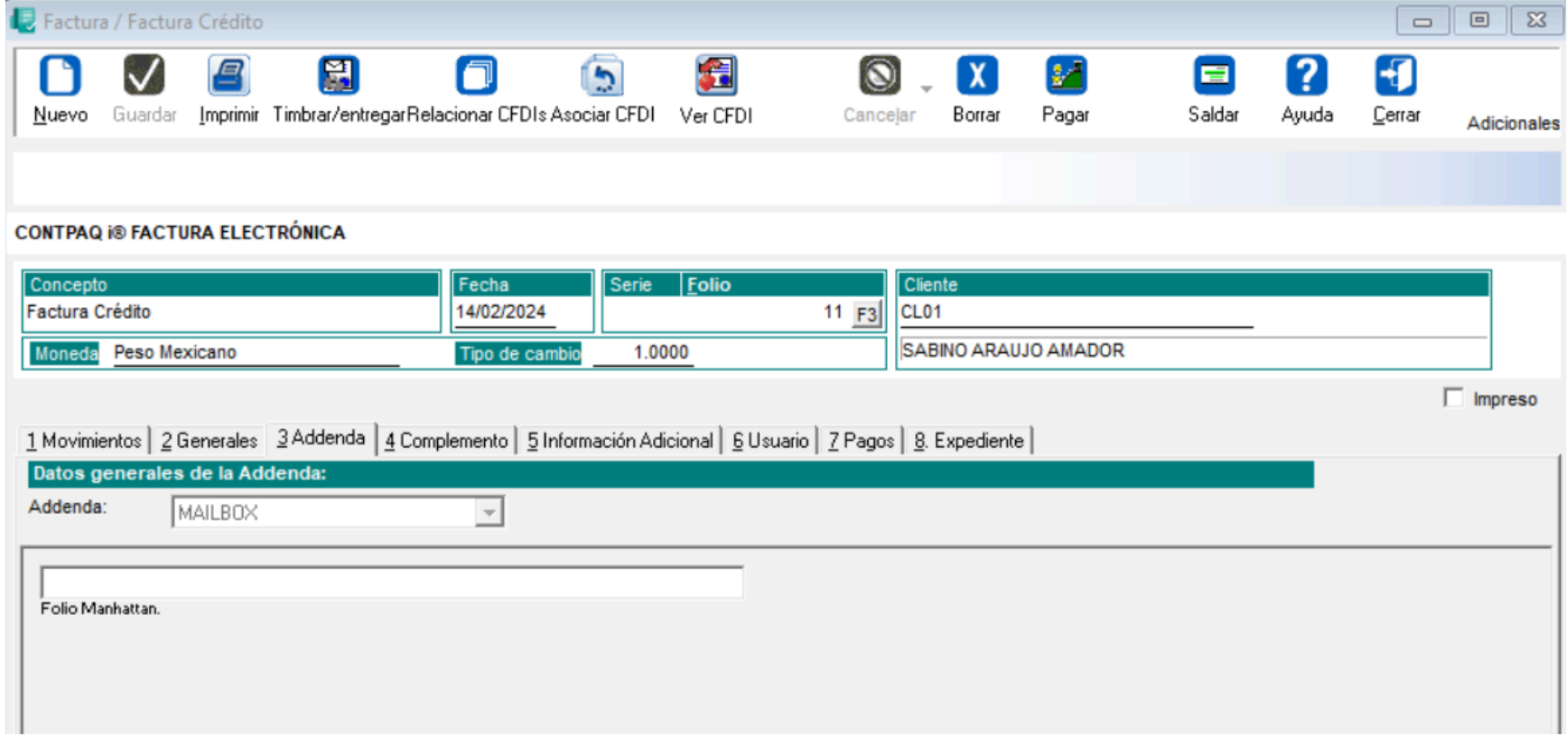

### Addenda "SMX"

#### Folio-Ticket:**C580583**

A partir de esta versión, se añade la Addenda *SMX* a **CONTPAQi® Factura Electrónica**, con los siguientes campos de captura a nivel de:

#### Movimiento

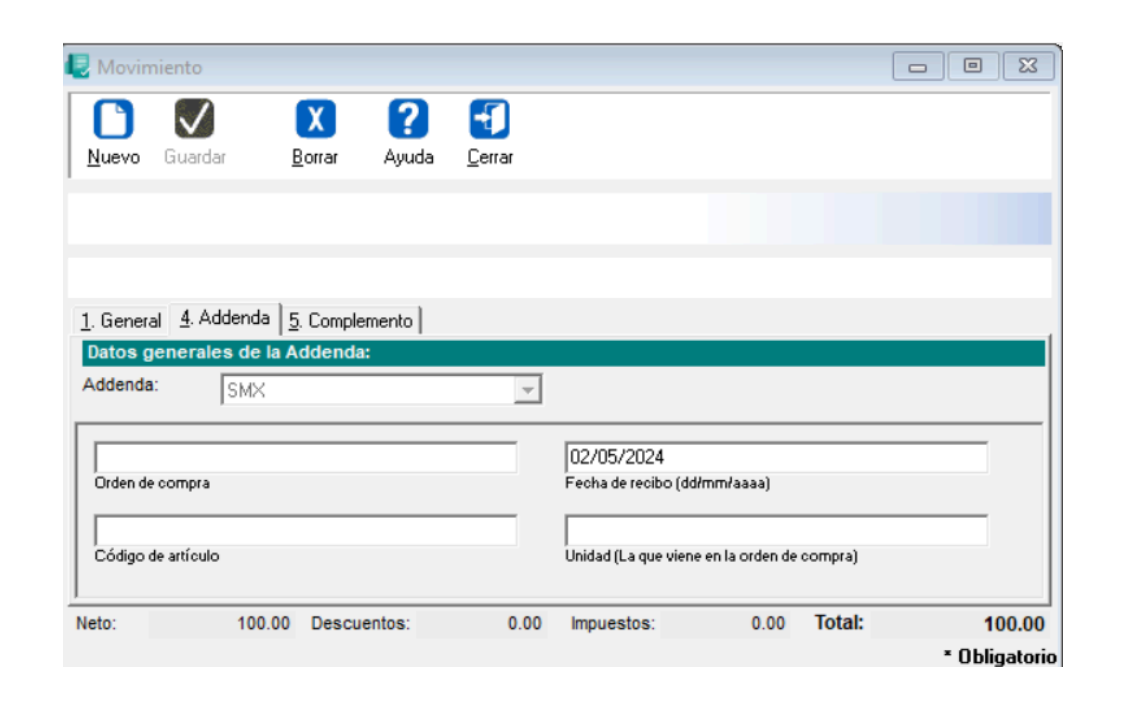

#### **Documento**

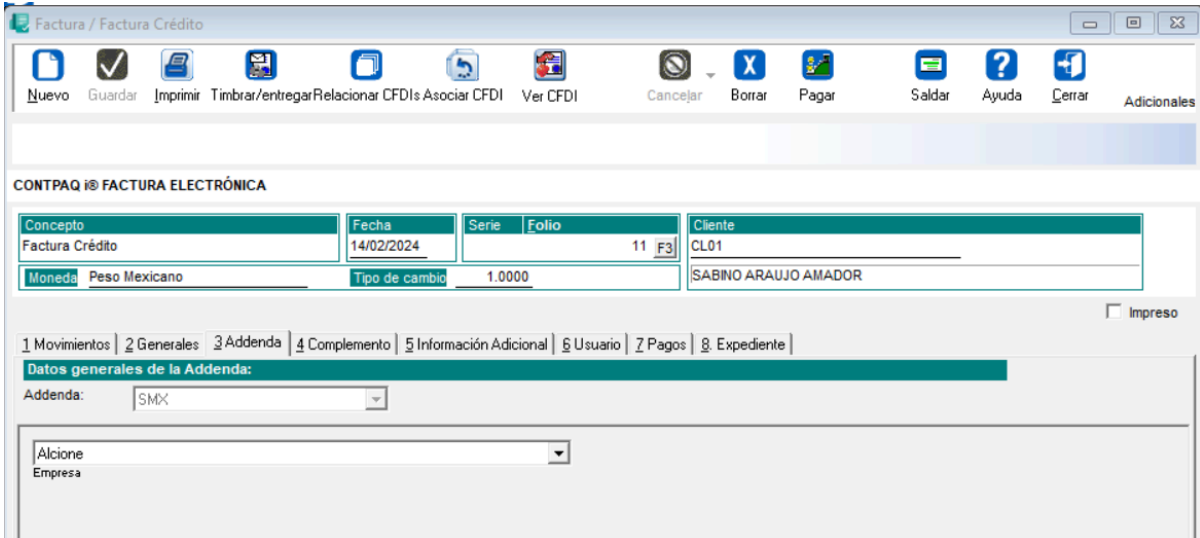

# **Mejoras**

### **Transformaciones**

### Folio-Ticket:**D367597 - 2021052610001428**

A partir de ahora, al transformar documentos de cotización a factura, el sistema tomará los campos de **texto**, **importe** y **fecha extra** correctamente en el documento generado.

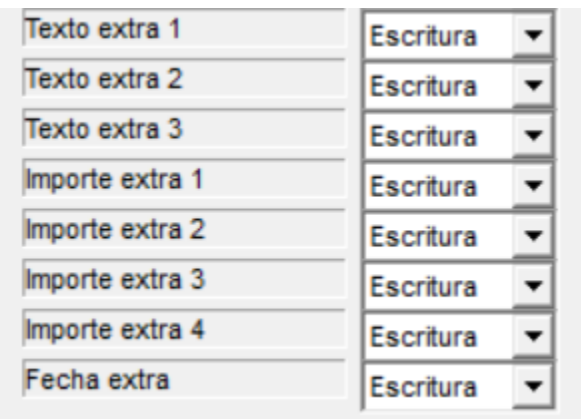

Anteriormente, no trasladaba la información del *"Importe Extra 1"* al convertir el documento de cotización a factura.

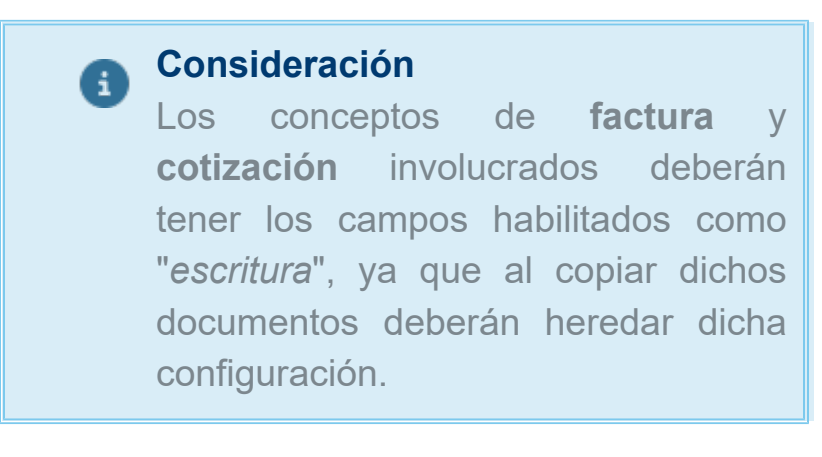

## **Complementos**

#### <span id="page-20-0"></span>Folio-Ticket:**D553681-2024010310004121** *[Otros tickets relacionados...](#page-33-0)*

A partir de ahora, al generar un documento con el complemento **Carta Porte 3.0** y utilizar la plantilla CartaPorte\_30, se identificará como "*Remitente"* los datos de ubicación **Origen**. Anteriormente, se mostraba de manera incorrecta, ya que aparecía como "*Destinatario*".

#### <span id="page-21-0"></span>Folio-Ticket:**D558879** *[Otros tickets relacionados...](#page-33-0)*

A partir de esta versión, al consultar desde el botón "**Ver CFDI**" un documento generado con el complemento Carta Porte 3.0, se mostrará correctamente en el formato PDF la etiqueta **Cantidad Transportada - %CCP\_MERC\_CANTRAN\_CANTIDAD%.**

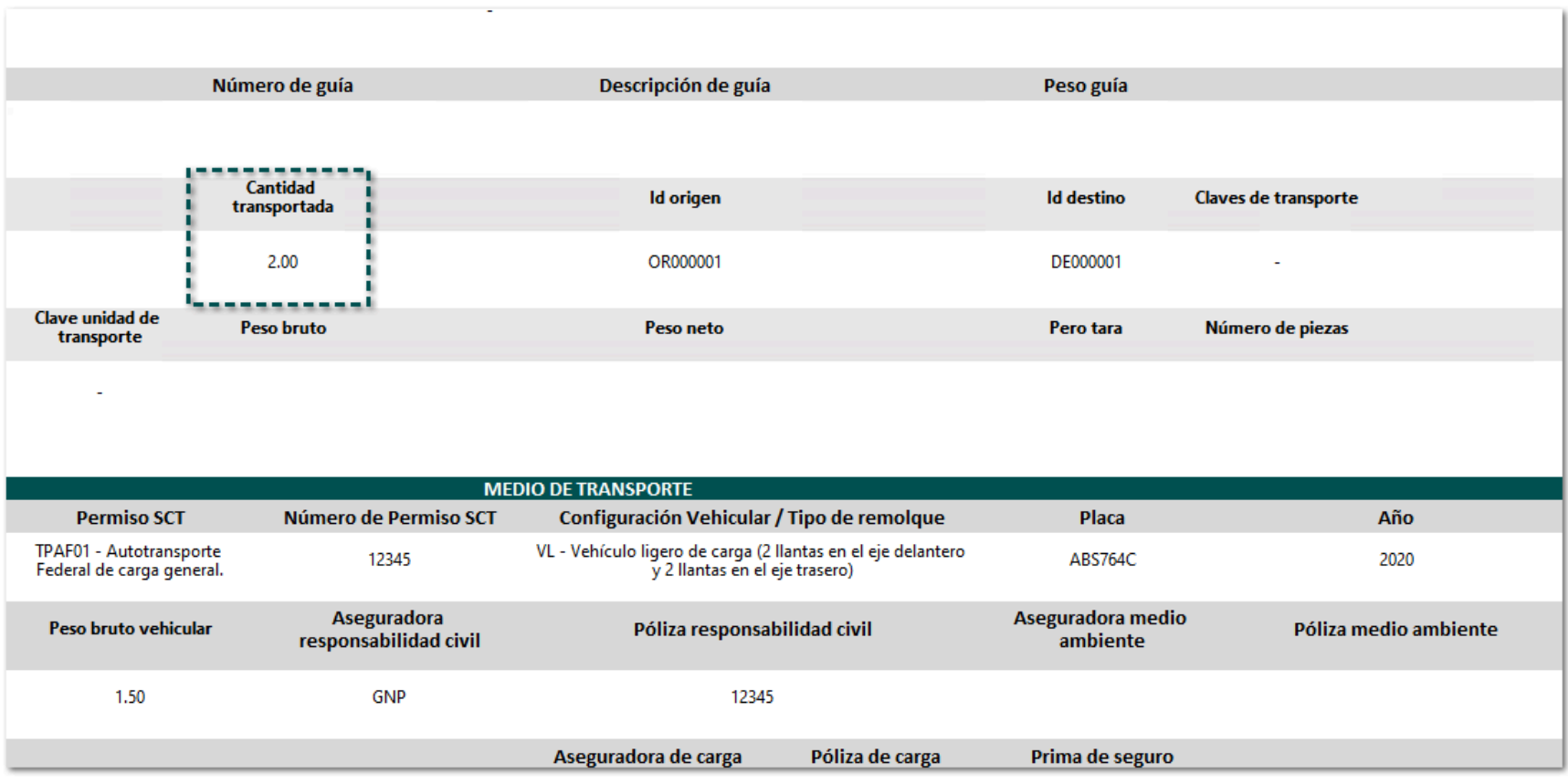

#### <span id="page-22-0"></span>Folio-Ticket:**D578340** *[Otros tickets relacionados...](#page-33-0)*

A partir de esta versión, al capturar un documento con el complemento **Carta Porte 3.0** y añadir mercancía nueva, ya no existirá el nodo *Mercancia:Documentacion:Aduanera* cuando se registre el valor no, al omitir el servicio del documento agregado.

#### <span id="page-23-0"></span>Folio-Ticket:**D550951** *[Otros tickets relacionados...](#page-33-0)*

En esta versión, se guardará correctamente la información del campo **Logística Inversa / Recolección / Devolución** al seleccionar la opción "Sí" cuando se realice el proceso de captura de mercancías para el **complemento Carta Porte** versión **3.0**.

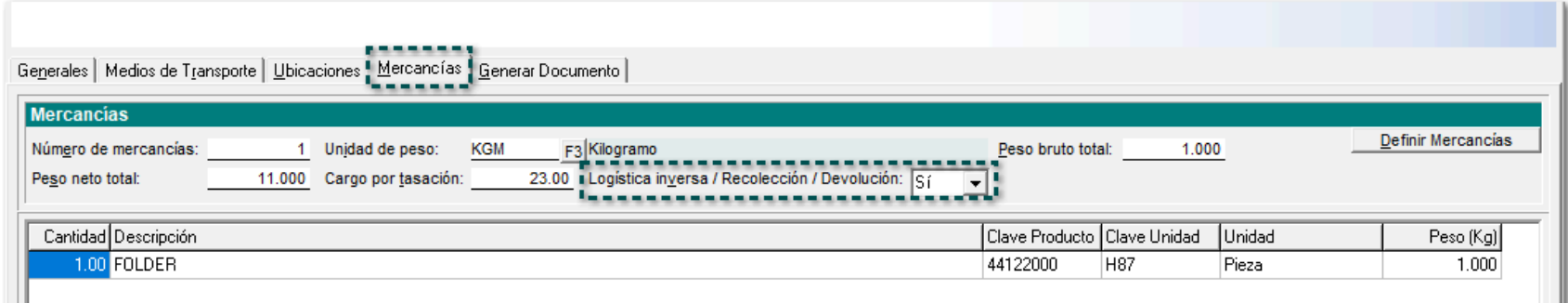

En versiones anteriores, al seleccionar la opción "Sí después de generar el documento y volver a consultar la información en la pestaña de Mercancías del proceso de captura del complemento, se mostraba la opción "No".

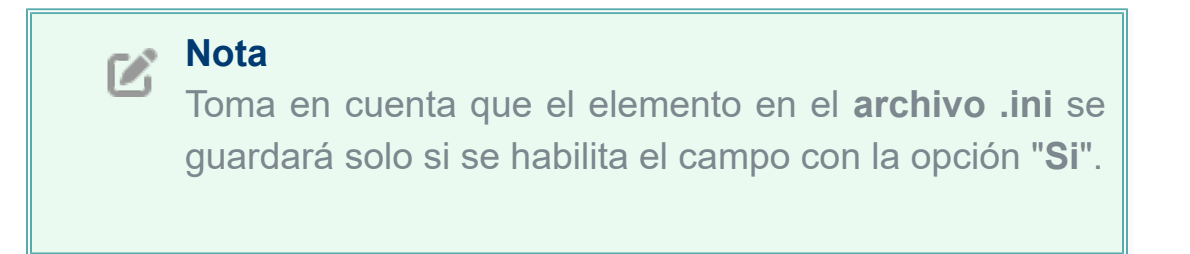

SDK

### Folio-Ticket:**D564833- 2024021610002928, 2024031310002646.**

A partir de ahora, al utilizar las funciones *fAltaDocumento, fAltaMovimiento y fEmitirDocumento* para crear documentos y timbrarlos, se realizará correctamente.

Anteriormente, mostraba el mensaje "*Error 130611 - El esquema del documento digital está corrupto o mal formado".*

### Addendas

#### Folio-Ticket:**D558218 -**

En esta versión, se agregan las plantas **D121 - CDR SAN LUIS POTOSI** y **D161 - CDR AF SAN LUIS POTOSI** para la Addenda **Mabe**.

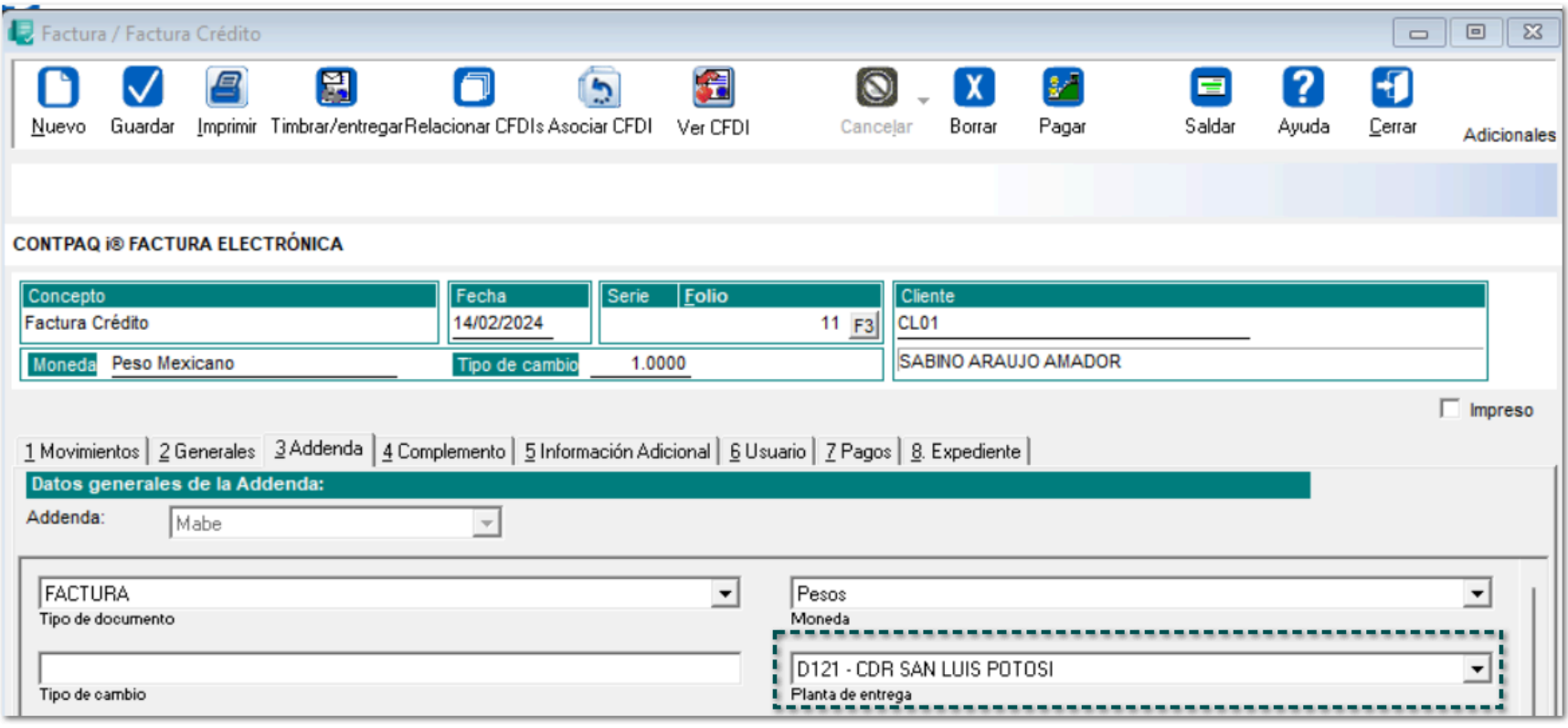

#### Folio-Ticket:**D576225**

En esta versión, se agrega la sucursal **665 - ALMEDA TERRAZAS** en los campos "Tienda a la que se dirige la remisión" y "Entrega de la mercancía" para la Addenda **Soriana Extemporánea** a nivel *Documento*:

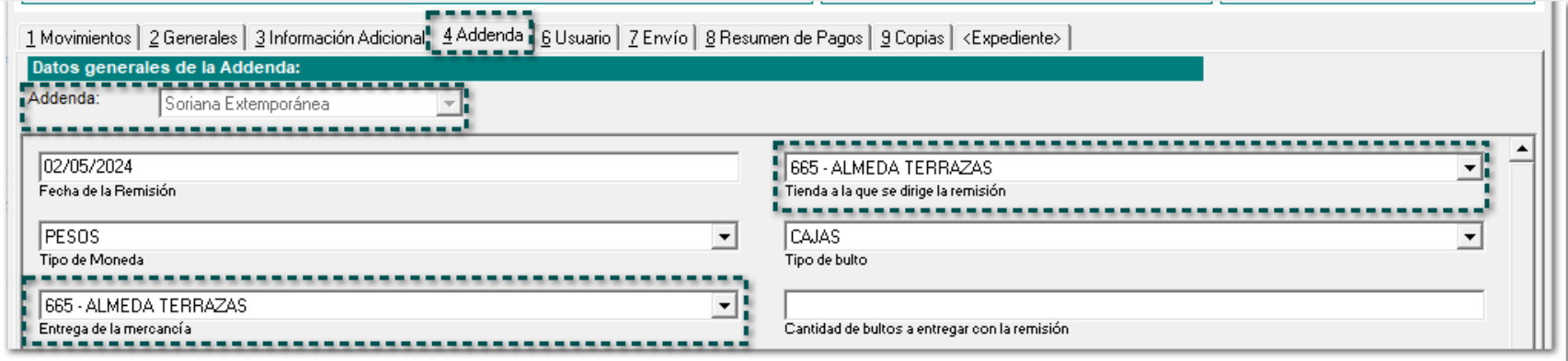

#### Folio-Ticket:**D580571**

En esta versión, se añaden las plantas: **C013 SLC MPT ELECTRONICA** y **C014 SLC MPT ELECTRONICA** en el campo: "Planta de entrega" a nivel *Documento* para la Addenda **Mabe**.

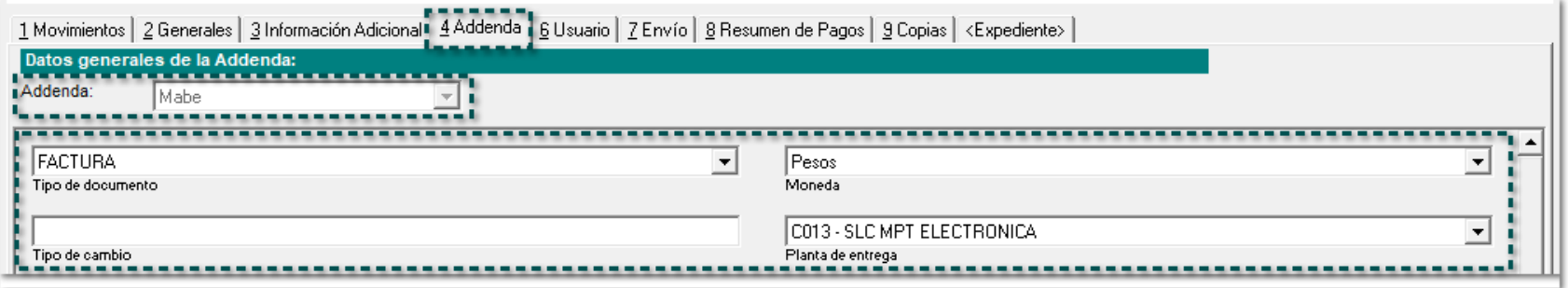

### Folio-Ticket:**D584287**

A partir de esta versión, se añade la tienda "*1043 - City Club Viñedos"* para la **Addenda Soriana**. Dicha tienda se mostrará en los nodos *<Tienda>1043</Tienda>.*

### **Documentos**

#### Folio-Ticket:**D579606 - 2024040310000138**

A partir de esta versión, al generar un documento con el complemento **Carta Porte versión 3.0** te permitirá timbrarlo cuando el nombre de la unidad asignada sobrepase de **20 caracteres**.

Anteriormente, al intentar timbrarlo mostraba el siguiente mensaje: *"El archivo XML que representa al documento digital no está bien formado. Error en la restriccion maxLength. De acuerdo con su tipo de datos, el atributo 'Unidad' no tiene un valor admisible".*

# **Apéndice**

<span id="page-33-0"></span>Se anexa el listado de folios y tickets con relación a las mejoras en esta versión.

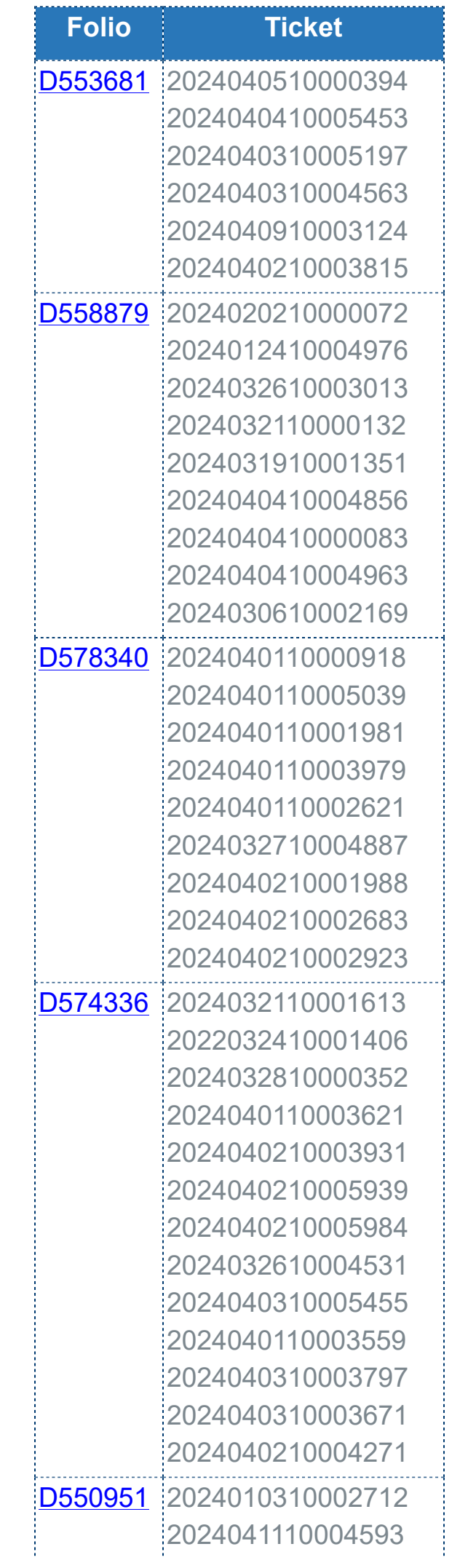

#### 

# **Evalúa la documentación**

Líder de producto **CONTPAQi® Factura electrónica**

I.S.C. Erika Liliana Valdes Sosa L.P. Daniela Franco Fernández

Generación de Conocimiento